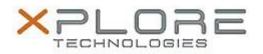

## Xplore Technologies Software Release Note

| Name                             | CL920 BIOS                                                            |
|----------------------------------|-----------------------------------------------------------------------|
| File Name                        | CL920_A06_BIOS.zip                                                    |
| Release Date                     | April 13, 2018                                                        |
| This Version                     | A06                                                                   |
| Replaces<br>Version              | All previous versions                                                 |
| Intended<br>Users                | CL920 users                                                           |
| Intended<br>Product              | CL920 Tablet PCs only                                                 |
| File Size                        | 17 MB                                                                 |
| Supported<br>Operating<br>System | Windows 10 (64-bit), Windows 8 (64-bit) and Windows 7 (32-bit/64-bit) |
| Fixed in this Delegas            |                                                                       |

Fixes in this Release

 INTEL-SA-00088 Speculative Execution and Indirect Branch Prediction Side Channel Analysis Method Security Patch

What's New in this Release

N/A

**Installation and Configuration Instructions** 

**Note:** Ensure the tablet is using AC power before installing the BIOS update.

## To install the CL920 BIOS A06 update, perform the following steps

- 1. Download the BIOS update to the directory location of your choice.
- 2. Unzip the file to a location on your local drive.
- 3. Double-click the installer (.exe file) and follow the prompts.
- 4. The update process may take some time. Do not manually power off the tablet during the update.
- 5. The tablet will automatically shut down after installing the BIOS.

## Licensing

Refer to your applicable end user licensing agreement for usage terms.